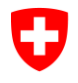

# **Informazione tecnica**

**L'app SwissCovid: Problemi noti**

Data: **10 settembre 2020** 

Il codice sorgente completo dell'app SwissCovid è disponibile su GitHub [1] ed è accessibile a tutte le persone interessate. Gli eventuali errori riscontrati o i suggerimenti di miglioramento vengono pubblicati anche qui.

Questo documento spiega i problemi più comuni attualmente conosciuti e come affrontarli. Anche le descrizioni dei problemi su GitHub sono collegate.

#### <span id="page-0-0"></span>**Contenuti**

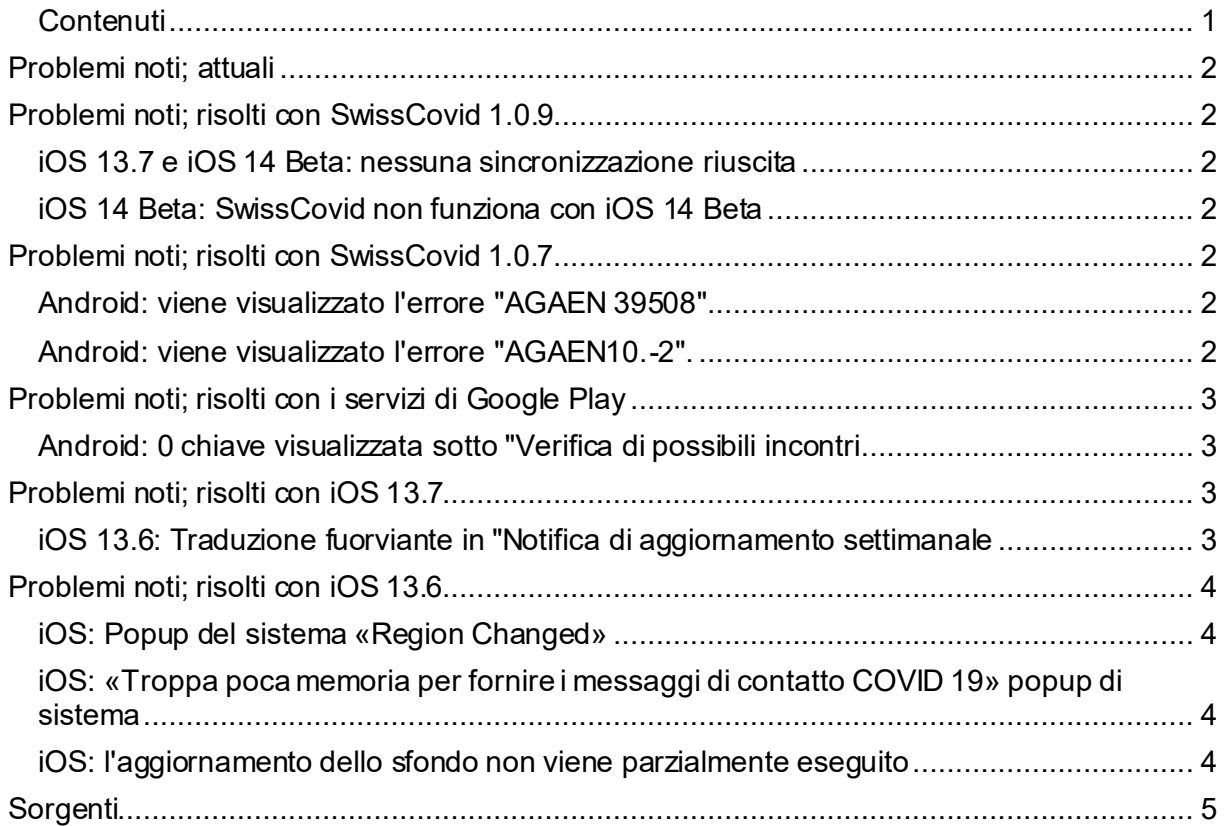

### <span id="page-1-0"></span>**Problemi noti; attuali**

Attualmente non sono noti problemi aperti.

#### **Da notare: iOS 13.7 richiede SwissCovid 1.0.9**

### <span id="page-1-2"></span><span id="page-1-1"></span>**Problemi noti; risolti con SwissCovid 1.0.9**

#### **iOS 13.7 e iOS 14 Beta: nessuna sincronizzazione riuscita**

GitHub Issue #290: No successful sync on iOS 13.7 and iOS 14 beta [11]

Sui telefoni cellulari con iOS 13.7 o iOS 14 Beta e SwissCovid App versione 1.0.8 o più piccola, lo scambio di ID casuali con altri dispositivi funziona. Tuttavia, la verifica di un possibile incontro con una persona che è risultata positiva al nuovo coronavirus fallisce.

Il problema può essere risolto aggiornando l'app alla versione 1.0.9 o superiore.

#### <span id="page-1-3"></span>**iOS 14 Beta: SwissCovid non funziona con iOS 14 Beta**

GitHub Issue #187: App is not fully compatible with iOS 14 [3]

Sui dispositivi che hanno già installato la versione beta di iOS 14, i messaggi di contatto COVID 19 non possono essere abilitati. Apple scrive nelle note di rilascio per iOS 14 beta 2 [4] che questa funzionalità non è ancora supportata nella versione beta: «*ExposureNotification isn't currently available in iOS 14 beta. Use iOS 13.6 beta to preview the latest functionality. (64433241)»*

### <span id="page-1-5"></span><span id="page-1-4"></span>**Problemi noti; risolti con SwissCovid 1.0.7**

#### **Android: viene visualizzato l'errore "AGAEN 39508".**

GitHub Issue #100: Synchronising report error (AGAEN39508) [6]

Il messaggio di errore AGAEN 39508 è stato osservato sporadicamente nell'applicazione SwissCovid. Ciò è stato causato da un errore inaspettato durante la corrispondenza dei tasti.

Questo problema è stato risolto con la versione 1.0.7 dell'app SwissCovid.

#### <span id="page-1-6"></span>**Android: viene visualizzato l'errore "AGAEN10.-2".**

GitHub Issue #133: An unexpected error occurred when synchronising the notifications (AGAEN10.-2) [7]

Il messaggio di errore AGAEN10.-2 è stato osservato sporadicamente nell'app SwissCovid. Si tratta di un errore inaspettato nella corrispondenza dei tasti. Poiché questo errore si verifica solo sporadicamente, la funzionalità dell'app non è limitata. Il problema è stato segnalato a Google e sarà risolto in una futura versione dei servizi Google Play.

A partire dalla versione 1.0.7 dell'app SwissCovid l'errore non viene più visualizzato.

# <span id="page-2-1"></span><span id="page-2-0"></span>**Problemi noti; risolti con i servizi di Google Play**

#### **Android: 0 chiave visualizzata sotto "Verifica di possibili incontri**

GitHub Issue #169: 0 keys displayed in "Exposure checks" menu [5]

Sotto "Impostazioni > Google > Notifiche COVID-19 > Verifica di possibili incontri" Google visualizza le richieste dell'applicazione SwissCovid per verificare un possibile incontro con persone infette da COVID-19. Su alcuni dispositivi Android il "Numero di chiavi" e il "Numero di contatti" è sempre 0. Si tratta di un errore del display, l'app continua a controllare con tutti i tasti e la funzionalità dell'app non è limitata.

Il difetto è stato segnalato a Google ed è stato corretto da Google.

### <span id="page-2-3"></span><span id="page-2-2"></span>**Problemi noti; risolti con iOS 13.7**

#### **iOS 13.6: Traduzione fuorviante in "Notifica di aggiornamento settimanale**

GitHub Issue #228: iOS 13.6: Misleading German translation of "Weekly Update" notification [2]

Sugli iPhone con iOS 13.6 in Tedesco, Apple visualizza una notifica settimanale con il seguente contenuto:

#### COVID-19-BEGEGNUNGSAUFZEICHNUNGEN  $12:16$

# **Wöchentliches Update**

Dein Gerät hat diese Woche 0 mögliche Begegnungen identifiziert und diese Info mit SwissCovid geteilt.

La traduzione in tedesco è fuorviante. Il significato è che ci sono nulla (0) incontri con altri utenti che sono testati positivi per il nuovo coronavirus nella scorsa settimana. Per questo motivo, l'app non ha generato un messaggio su una possibilità di infezione. Tuttavia, l'app ha registrato i contatti normalmente e li ha confrontati con le chiavi delle persone che sono risultate positive.

Il problema è stato segnalato alla Apple e risolto con iOS 13.7..

# <span id="page-3-1"></span><span id="page-3-0"></span>**Problemi noti; risolti con iOS 13.6**

#### **iOS: Popup del sistema «Region Changed»**

GitHub Issue #127: Geofencing active: Exposure Notification Region Changed [2]:

È stato osservato che iOS commuta una notifica di cambio di regione («Rgion Change») quando il protocollo di contatto COVID 19 è abilitato, anche se l'utente si trovava solo in Svizzera. Secondo Apple questo popup dovrebbe apparire solo se l'utente si trova in una rete di telefonia mobile straniera.

Il bug è stato segnalato ad Apple ed è stato risolto in iOS 13.6.

#### <span id="page-3-2"></span>**iOS: «Troppa poca memoria per fornire i messaggi di contatto COVID 19» popup di sistema**

GitHub Issue #162: IEN11 and Insufficient Memory popup [3]:

Il messaggio di errore IEN11 è stato osservato nell'app SwissCovid. Inoltre, su questi dispositivi è stato visualizzato un popup di sistema per indicare una memoria libera insufficiente. Entrambi gli errori non potevano essere riprodotti in modo affidabile.

Il bug è stato segnalato ad Apple ed è stato risolto in iOS 13.6.

#### <span id="page-3-3"></span>**iOS: l'aggiornamento dello sfondo non viene parzialmente eseguito**

GitHub Issue #163: iOS 13.5 Background Task not always triggered consistently [4]

Affinché l'app possa scaricare le chiavi private pubblicate di persone risultate positive al nuovo coronavirus, l'app deve essere eseguita periodicamente (o con l'apertura attiva degli utenti o in background secondo il normale funzionamento). In iOS 13.5, è stato osservato che l'attività di fondo a volte non funzionava in modo affidabile, per cui le chiavi pubblicate non potevano essere recuperate.

Per garantire il corretto funzionamento dell'app, gli utenti ricevono un messaggio dopo 48 ore di inattività per aprire manualmente l'app.

Finché gli utenti cliccano sul suggerimento dell'applicazione, la funzionalità è garantita. Tuttavia, può comportare un messaggio leggermente ritardato su una possibile infezione.

Il bug è stato segnalato ad Apple ed è stato risolto in iOS 13.6.

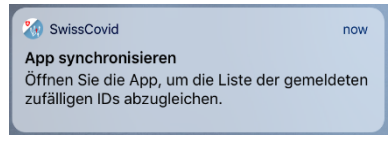

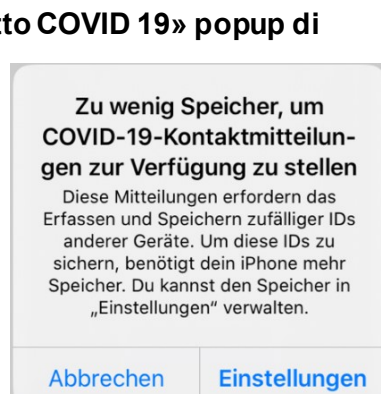

Region für Kontaktmitteilungen geändert COVID-19-Kontaktmitteilungen werden von "SwissCovid" in dieser Region möglicherweise nicht unterstützt. Du solltest in "Einstellungen" bestätigen, welche App du verwendest.

OK

Einstellungen

# <span id="page-4-0"></span>**Sorgenti**

[1] SwissCovid codice sorgente[: https://github.com/DP-3T/](https://github.com/DP-3T/)

[2] iOS 13.6: Misleading German translation of "Weekly Update" notification #228 <https://github.com/DP-3T/dp3t-app-ios-ch/issues/228>

[3] App is not fully compatible with iOS 14 #187 [https://github.com/DP-3T/dp3t-app-ios](https://github.com/DP-3T/dp3t-app-ios-ch/issues/187)[ch/issues/187](https://github.com/DP-3T/dp3t-app-ios-ch/issues/187)

[4] Release notes iOS 14 Beta 2: [https://developer.apple.com/documentation/ios-ipados](https://developer.apple.com/documentation/ios-ipados-release-notes/ios-ipados-14-beta-release-notes)[release-notes/ios-ipados-14-beta-release-notes](https://developer.apple.com/documentation/ios-ipados-release-notes/ios-ipados-14-beta-release-notes)

[5] 0 keys displayed in "Exposure checks" menu #169 [https://github.com/DP-3T/dp3t-app](https://github.com/DP-3T/dp3t-app-android-ch/issues/169)[android-ch/issues/169](https://github.com/DP-3T/dp3t-app-android-ch/issues/169)

[6] Synchronising report error (AGAEN39508) #10[0 https://github.com/DP-3T/dp3t-app](https://github.com/DP-3T/dp3t-app-android-ch/issues/100)[android-ch/issues/100](https://github.com/DP-3T/dp3t-app-android-ch/issues/100)

[7] An unexpected error occurred when synchronising the notifications (AGAEN10.-2) #133 <https://github.com/DP-3T/dp3t-app-android-ch/issues/133>

[8] Geofencing active: Exposure Notification Region Changed #12[7 https://github.com/DP-](https://github.com/DP-3T/dp3t-app-ios-ch/issues/127)[3T/dp3t-app-ios-ch/issues/127](https://github.com/DP-3T/dp3t-app-ios-ch/issues/127)

[9] IEN11 and Insufficient Memory popup #16[2 https://github.com/DP-3T/dp3t-app-ios](https://github.com/DP-3T/dp3t-app-ios-ch/issues/162)[ch/issues/162](https://github.com/DP-3T/dp3t-app-ios-ch/issues/162)

[10] iOS 13.5 Background Task not always triggered consistently #163 <https://github.com/DP-3T/dp3t-app-ios-ch/issues/163>

[11] No successful sync on iOS 13.7 and iOS 14 beta #290 [https://github.com/DP-3T/dp3t](https://github.com/DP-3T/dp3t-app-ios-ch/issues/290)[app-ios-ch/issues/290](https://github.com/DP-3T/dp3t-app-ios-ch/issues/290)